Warenwirtschaftssysteme Access - Programmierung Netzwerk und Serverbetreuung

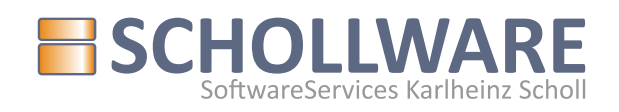

Dateien aus dem Downloadbereich: readme.pdf diese Datei

doit!7.zip für Access Runtime

**ACHTUNG**: Diese Programmversion befindet sich in ständiger Entwicklung. Bitte teilen Sie uns Fehler und Verbesserungsvorschläge umgehend mit, und beschreiben Sie wenn möglich, wie es zu einem Fehler gekommen ist; je detaillierter ein Fehler beschrieben wurde, desto schneller kann er verbessert werden. Senden Sie uns diese Mitteilungen per Fax oder als Email. Wir honorieren Ihre Mithilfe mit schnellstmöglicher Korrektur und Verbesserung der Software.

# **Installation der neuesten Version**

- 1. Beenden Sie das Programm doit!7, und stellen Sie sicher, dass kein anderer Benutzer im Netzwerk mit dem Programm arbeitet.
- 2. Sichern Sie die Datendatei mss\_dat.mdb.
- 3. Kopieren Sie die Datei "doit!7.zip" aus unserem Downloadbereich in Ihr doit!7 Installationsverzeichnis (Standard: C:\doit!7). Entpacken Sie die heruntergeladene Datei in das Verzeichnis C:\doit!7. Bitte achten Sie darauf, dass die neue Datei doit!7.accdr nicht in ein zusätzliches Unterverzeichnis "doit!7" entpackt wird.
- 4. Bitte stellen Sie vor dem ersten Start sicher, dass auf keinem anderen Arbeitsplatz in Ihrem Netzwerk doit!7 noch ausgeführt wird.
- 5. Starten Sie wie gewohnt das Warenwirtschaftssystem.
- 6. Beim ersten Start der neuen Version erscheint eine Dialogbox mit der Überschrift: "Bitte die Datenbank mss\_dat.mdb des Servers auswählen.".
	- a. Auf dem Server stellen Sie hier das Laufwerk und den Ordner C:\doit!7 ein und wählen die Datei **mss\_dat.mdb** aus.
	- b. Auf einem Client (Arbeitsrechner) stellen Sie das Netzlaufwerk und das Freigabeverzeichnis (den Netzwerkpfad) ein, das auf die Datendatei des Servers zeigt.

Damit stellen Sie eine Verbindung zwischen der neuen Programmversion und Ihren Daten her.

Fall Sie mit Access Runtime 2007 ständig Sicherheitshinweise bekommen, wenden Sie sich an uns (0911- 315554). Mit einer Ferndiagnose können wir Ihnen meist das Netzlaufwerk als vertrauenswürdigen Pfad einstellen, so dass es nicht mehr zu den Hinweisen kommt.

Diese Prozedur ist auf jedem doit!7 – Arbeitsplatz notwendig.

# **Bitte beachten Update TSE-Software**

Falls Sie die Version 1.17 noch nicht eingespielt haben, dann bitte auch die TSE Version erneuern.

Do Diebold Nixdorf TSE Webservice Version 1.17.10-1

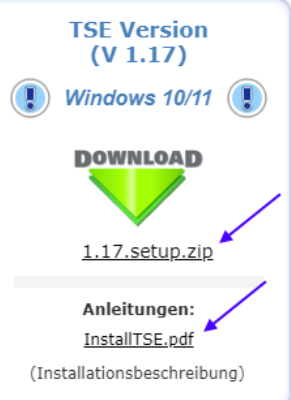

# **Programmerweiterungen**

### *Version ab V 2.21 004*

Ab dieser Version kommt eine völlig andere Technik zur Ansprache der TSE zum Einsatz. Für die Anwender ist diese Anpassung völlig unsichtbar. Hierbei handelt es sich um eine Weiterentwicklung des Herstellers, die wir in der neuen Version umsetzen.

Dazu kommen kleine Verbesserungen und Korrekturen

- Behandlung der Bildpfade von veloconnect: Manch Anbieter kommt noch mit **Fehler! Linkreferenz ungültig.** anstatt dem mittlerweile verbreiteten **Fehler! Linkreferenz ungültig.**
- In ganz seltenen Fällen kann der Auftragswert eines Lieferscheins, von dem gewandelten Auftragswert abweichen, wenn der Auftrag auf einen VIP Kunde lautet, und Artikel im Auftrag sind, die einen VIP Preis eingetragen haben. Dies konnte korrigiert werden.

### Aktuelles Thema: Preisänderungen

- In der Artikelpflege wurde ermöglicht, auch den Vk eines Artikels per veloconnect auf den UVP des Lieferanten zu aktualisieren.
- Import Artikeldaten aus Exceldatei: es wurde eine Option realisiert, mit der man Artikeletiketten automatisiert für die Artikel erstellt, deren Preis sich geändert hat. Dies geschieht unter folgenden Voraussetzungen:
	- o Wenn MaxEti > 0, dann Etiketten für den gesamten Bestand drucken
	- o Wenn MaxEti = 0 und gleichzeitig die MLM > 0 ist, geht das System davon aus, dass es sich um Ware aus einer Hakenwand handelt und es wird immer 1 Etikett gedruckt. Die Etiketten werden nicht sofort gedruckt, sondern in den Etikettenstapel gestellt. (-> Warenbewirtschaftung -> Etiketten nachdrucken) Da der Etikettenstapel im Normalfall ebenfalls MaxEti berücksichtigen würde, kann auch dies beim späteren Etikettendruck abgeschaltet werden.

**Einschränkung**: Diese Funktionalität steht zunächst nur für den Einzeletikettendruck über eigene Vorlagen zur Verfügung!

Neues Feld in der Artikelpflege: "aufgebaut" – hier kann hinterlegt werden, ob der Artikel noch im Karton im Lager steht, oder ob er bereits montiert und im Verkaufsraum zur Ansicht

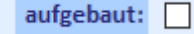

Sind mehrere Artikel im Bestand, kann das Häkchen in der Rubrik Sonstige unter Rahmennummern ebenfalls gesetzt werden, damit man unterscheiden kann, welcher der Artikel aufgebaut ist.

### *Version ab V 2.21 020*

verfügbar ist.

### Neues Thema: Unterschiedliche Arbeitswerte pro Auftrag

Die Idee ist, für jeden Auftrag festlegen zu können, welcher Stundensatz für die im Auftrag vorkommenden Arbeitswerte, Anwendung finden soll.

Dazu wurde eine neue Tabelle geschaffen, in der man die gewünschten Stundensätze speichern kann und ihnen eine Bezeichnung oder Beschreibung zuordnen kann.

Bei der Anlage eines neuen Auftrags kann der Anwender festlegen, welcher Stundensatz für den neuen Auftrag Anwendung finden wird.

• In der Steuerdatei i der Rubrik Sonstiges ist es nun möglich, die unterschiedlichen Stundensätze zu verwalten.

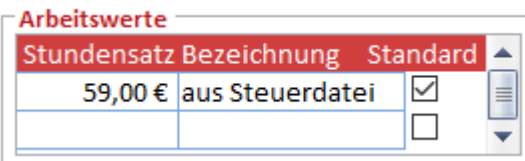

Beim ersten Einsatz der neuen Version, wird der bisher in der Steuerdatei gespeicherte Stundensatz in die neue Liste übernommen. Hier kann die Bezeichnung geändert und auch neue Stundensäte können angelegt oder angepasst werden.

• Bei der Auftragserfassung wird der Stundensatz voreingestellt, der als Standard gekennzeichnet ist. Ändert der Anwender den Stundensatz (oben re. Im Formular)

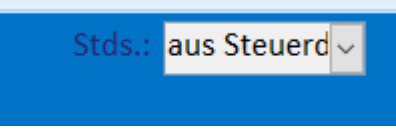

dann werden AW Artikel mit dem neuen Stundensatz in den Auftrag aufgenommen.

### *Version ab V 2.21 021*

- Korrektur: wenn derselbe Artikel mehrfach in einem Auftrag vorkommt, dann wird die automatische Vorbestellerkennung umgangen. Dies wurde mit dieser Version behoben. Man kann nun denselben Artikel nur so oft als Verkauf erfassen, wie auch Bestand zur Verfügung steht, danach fragt das System, ob der Artikel vorbestellt werden soll, oder nicht.
- Erweiterung bei "abgeschlossene Rechnungen" Es wurde eine Filtermöglichkeit geschaffen, sich dort nur die Leasing-Buchungen anzeigen zu lassen. Hinzugekommen ist eine neue Spalte Zahlung, in die man per Doppelklick das aktuelle Datum eintragen kann. Das soll das Abgleichen mit den Zahlungseingängen erleichtern.
- Neues Feld bei den Lieferantendaten: "Frachtfreie Lieferung ab". Hier kann die Lieferschwelle als Betrag gespeichert werden und wird in der Bestellübersicht dargestellt.
- Anzeige der Kundennummer beim Lieferanten in der Lieferantenübersicht
- Datev Export

Die täglichen Buchungen können im Datev-Format exportiert werden. So kann die Steuerkanzlei die Tagesvorfälle direkt in die Datevsysteme übernehmen.

Dabei gelten folgende Voraussetzungen:

o Unter Stammdaten -> Steuerdatei muss ein Export-Speicherpfad und der Datev Export aktiviert werden:

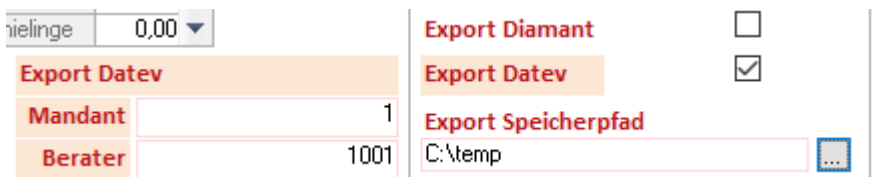

Auch eine Datev-Mandantennummer und eine Beraternummer ist hier einzutragen

- o Ebenfalls in der Steuerdatei auf derselben Seite ist ein Standard-Debitor z. Bsp. 13000 einzutragen.
- o Unter Stammdaten -> Konten sind mindestens folgende Konten anzulegen
	- 8400, Erlöse
	- 1018, Anzahlung
	- 1040, Barzahlung
	- 1369, Kartenzahlung

(die Kontonummern bitte mit dem Steuerberater besprechen)

o Unter Stammdaten -> Zahlungsarten müssen die soeben angelegten Konten für Barzahlung und Kartenzahlung **allen** Zahlungsarten zugewiesen werden.

Nun wird bei jeder Tagesabrechnung eine Exportdatei im Speicherpfad erzeugt.

- Erweiterung der Datenstruktur bei den Fahrzeugen. Dort können Dinge wie km-Stand und das Datum der nächsten Inspektion gespeichert werden.
- Der ursprünglich getaufte Geburtstagsassistent zeigt zukünftig auch die fälligen Inspektionen der nächsten 2 Monate an. Voraussetzung dafür ist ein Datumseintrag bei den Fahrzeugdaten.
- Neues Feld im Verkaufsfenster: km-Stand. Dieses Feld wird bei Werkstattaufträgen angezeigt. Man kann Wert auch bei der Auftragsbearbeitung in der Werkstatt eintragen. Der Wert wird auch bei den abgeschlossenen Rechnungen angezeigt.

### Bestandsänderung  $\Box$ ohne Passwort

• Neue Einstellmöglichkeit in der Steuerdatei im Register Allgemein: Hier kann bestimmt werden, ob das Programm eine Passworteingabe anfordert und damit die Bestandsänderung einem Anwender zugeprdnet werden soll.

### *Version ab V 2.22 000*

### Neues Thema: Terminverwaltung

Bisher konnte man beim Erfassen von Aufträgen, speziell bei Werkstattaufträgen, einen Werkstatt-Planungstermin anlegen und diesen in einer Wochenansicht darstellen, um so die Auslastung der Werkstatt sichtbar zu machen.

Im Fahrradgeschäft fallen aber allgemeine Termine an, wie beispielsweise Vorführ-, Beratungs-, Liefer-, Abhol-, oder "wann kann ich mein Rad zur Inspektion bringen-Termine an, bei denen noch gar kein Bezug zu einem Auftrag besteht und es zu früh wäre, einen solchen anzulegen.

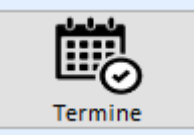

Das Tool findet sich einmal im Menü unter Verkauf -> Termine oder in der Toolbox.

Zur Verwaltung solcher Termine haben wir uns an der, aus den Werkstattterminen bekannten Darstellung als endloser Wochenkalender orientiert.

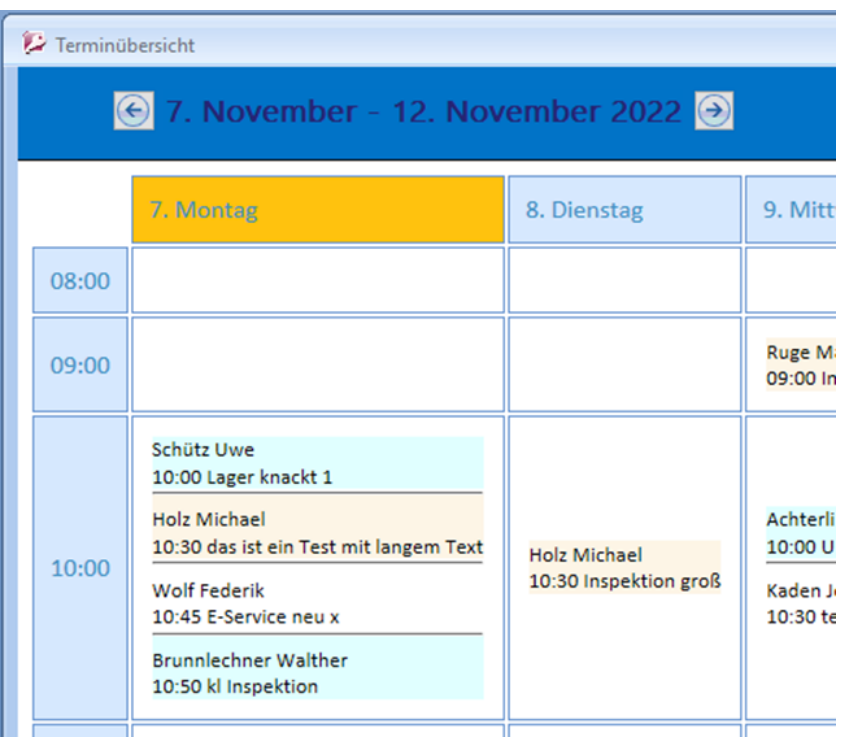

Beim Aufruf wird die aktuelle Woche dargestellt, unterteilt in die Tage Montag bis Samstag, die im Bereich von 08:00 Uhr bis 21:00 Uhr freie Stundenfelder zeigen.

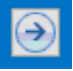

Mit den Pfeilen in der Kopfleiste kann in die vorige oder nächste Woche gewechselt werden.

Ein Klick mit der re. Maustaste auf ein Feld (egal ob frei oder mit bestehenden Einträgen) öffnet einen Dialog zur Neuanlage eines Termins.

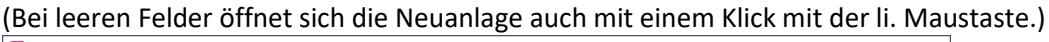

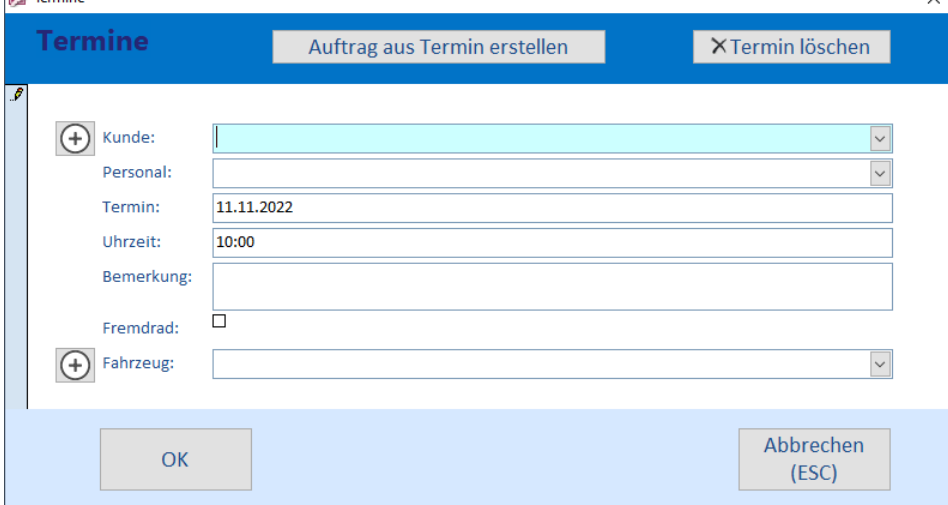

Das Datum und die Zeit der angeklickten Zelle ist bereits eingestellt. Hier kann ein Kunde ausgewählt oder neu angelegt werden. Nach der Kundenauswahl steht auch die Liste, der beim Kunden gespeicherten Fahrzeuge zur Auswahl zur Verfügung.

Der Kundenname, die Uhrzeit und die Bemerkung werden später in der Wochensicht dargestellt. Ist dem Kunden auch ein Fahrzeug aus der Fahrzeugliste zugeordnet, wird der Eintrag grün eingefärbt; wird das Häkchen bei Fremdrad gesetzt erscheint der Eintrag rot eingefärbt. Ein Klick auf OK speichert den Termin.

Ein Klick auf einen bestehenden Eintrag öffnet den Termin zur Bearbeitung.

Soll aus den Daten eines Termines dann doch ein Auftrag erstellt werden, kann dies aus dem Bearbeitungsmodus heraus mittels der Schaltfläche "Auftrag aus Termin erstellen" initiiert werden.

Die Darstellung der aktuellen Woche kann per Scrollrad in Verbindung mit der STRG-Taste eingestellt werden um den Gesamtüberblick zu vereinfachen.

Weitere Anpassungen:

- Der Bestandsabgleich mit BikeExchange klappt nicht mehr aus doit!7 heraus wir haben dazu ein externes Programm zur Integration in den Aufgabenplaner erstellt.
- Gleiches gilt für den Bestands und Statusabgleich mit Bikeshops/Bidex.
- Beim Ausdruck von Rechnungen als PDF-Datei, kann man ein Häkchen setzen:

als Outlook Email **PDF** 

Ist das Häkchen gesetzt, versucht doit!7 eine Outlook-E-Mail zu öffnen, die Emailadresse des Kunden zu übergeben und das PDF-Dokument als Anhang zur E-Mail hinzuzufügen. Die E-Mail wird dann als Vorschau angezeigt.

**ACHTUNG:** dieses Feature funktioniert nur, wenn auf dem ausführenden Arbeitsplatz Microsoft-Outlook installiert und eingerichtet ist.

• Aufnahme der Kundennummer in die Übersicht der Kundenpflege.

### Verbesserungen zu den Terminen:

- Die Terminübersicht wird einmal in der Minute neu berechnet, damit die auf anderen Arbeitsplätzen erfassten Termine aktuell angezeigt werden.
- In der Terminübersicht können nun auch die unerledigten Aufträge, die einen geplanten Termin haben, angezeigt werden Aufträge erkennt man an der Rechnungsnummer in der ersten Zeile. Der Klick auf einen Auftrag öffnet diesen zur Bearbeitung.

## *Version ab V 2.22 030*

### Terminverwaltung 2.0 (Werkstattplaner und Werkstattkalender)

Die Ansicht der unerledigten Aufträge wurde um die Anzeige der vergebenen Arbeitseinheiten erweitert. Zur Rechnungsnummer werden die dem Auftrag zugeordneten

Arbeitswerte in Minuten errechnet und angezeigt. So sieht man auf einen Blick, ob in der angezeigten Stunde noch Platz für weitere Termine oder Aufträge frei ist, oder ob und wie weit er bereits in die nächste Stunde hineinreicht.

#92976 (25) **Hosol Nisan** 10:00 E-Bike Service

von

01.12.2022

12.12.2022

**bis** 

03.12.2022

15.12.2022

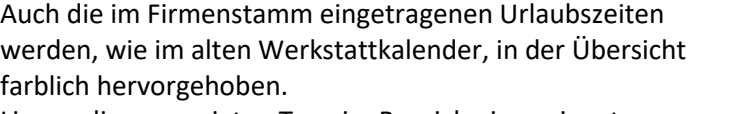

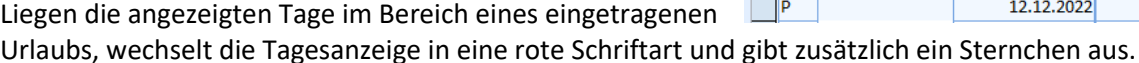

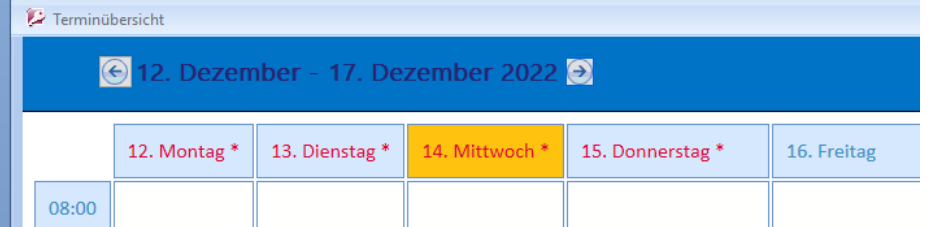

Bei der aktuellen Version werden bereits zur Erfassung eines Auftrages bei der Übersicht der bereits bestehenden Aufträge nun auch die Termine angezeigt. Nur so stehen alle Informationen zur Verfügung, um noch einen freien Slot für einen neuen Auftrag zu finden.

Urlaubszeiten Typ

 $\mathbf{F}$ 

Hat man sich im Wochenplan von der aktuellen Woche weit in die Zukunft bewegt, kann man mit der "Heute" Schaltfläche mit einem Klick wieder zur aktuellen Woche zurückkehren.

Weitere Anpassungen:

- Beim Ausdruck eines Lieferscheins auf neueren Druckern kommt es hin und wieder vor, dass der Barcode nicht lesbar ist. Aus diesem Grund legen wir zum aktuellen Update eine neue Schriftart bei. Bitte diese mit der re. Maustaste anklicken und installieren (für alle Benutzer).
- Im Formular "abgeschlossene Rechnungen" werden nun auch die abweichenden Rechnungsadressen angezeigt.
- Kassenbewegungen werden ebenfalls in den Datev Export integriert
- Schaffung einer Exportmöglichkeit zur Archivierung der Rechnungen:
	- Erklärung: bei jeder Tagesabrechnung sollen alle betroffenen Rechnungen als PDF-Datei und als XML-Datei gespeichert werden. Die XML-Datei dient der effektiven Verschlagwortung und die PDF-Datei kommt ins Archiv.

Einstellungen in der Steuerdatei:

Archiv erzeugen (PDF/XML)

#### Hier aktiviert man das Archivieren und legt dazu auch **Archiv Speicherpfad**  $\ldots$ C:\tmp das Speicherverzeichnis fest.

ACHTUNG: Das Verbuchen der Tagesabrechnung dauert mit dieser Funktion länger!

#102035 Kammerer Alfred 10:20 Beläge hinten verglast - Termi

Holz Michael 10:30 das ist ein Test mit langem Te

- Auf abgeschlossenen Rechnungen werden zukünftig alles Zahlungen ausgegeben und nicht mehr nach Zahlungsart zusammengefasst. Damit kann beispielsweise eine nachträgliche Überweisung leichter zugeordnet werden.
- Das Formular "alle Vorgänge" wird nicht mehr automatisch geschlossen, wenn ein OP bearbeitet wurde, so dass mehrere Aufträge nacheinander bearbeitet werden können, ohne das Formular erneut öffnen zu müssen.
- Erweiterung der Steuerdatei: Erstellt man aus einem Termin einen Auftrag wird ein Abholschein gedruckt. Er kann nun mehrfach ausgedruckt werden. Die  $\mathbf{1}$ Abholschein Einstellung findet sich in der Steuerdatei in der Rubrik "drucken".
- Damit auf diesem auch das Anholdatum erscheinen kann, wurde das Feld "Fertigstellung" aus der normalen Auftragserfassung hinzugefügt.
- Bei der Terminerfassung wurde für die Bemerkung der Zugriff auf die als Memotexte gespeicherten Textvorlagen implementiert.
- Die Terminerfassung zeigt nach Zuordnung des Fahrzeugs, den mit dem Fahrzeug verbundenen Versicherungstyp an, sofern dem FDahrzeug einer zugeordnet war. Dieser Versicherungstyp wird auch beim Bearbeiten der Aufträge angezeigt.
- Um den Zahlungseingang von Leasingentnahmen zu überwachen haben wir unter dem Menü

Verkauf einen neuen Menüpunkt "offene Leasingaufträge" implementiert. Angezeigt wir eine Liste der Aufträge, die als Leasingentnahmen gebucht wurden. Die Liste besteht aus den Aufträgen, bei denen das Häckchen für Zahlungseiungang noch nicht gesetzt wurde.

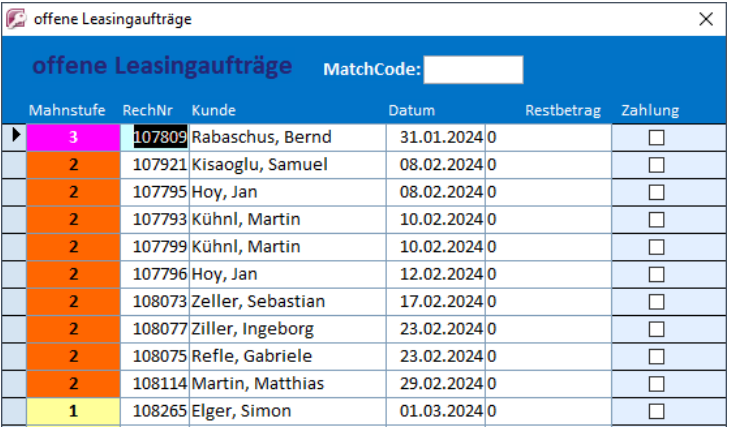